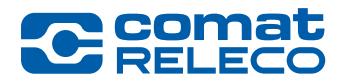

# ComatReleco CMS-10R Release Note 45013-056-91-002

*CMS-10R Firmware version 0.2.1*

*Date: Nov 29th, 2019*

#### CMS-10R Firmware version 0.2.1

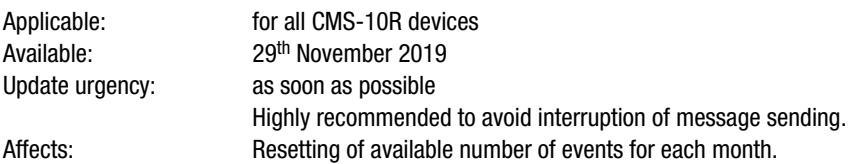

## IMPORTANT

If you are still running Firmware version 0.1.0, BEFORE downloading the new firmware release, please read carefully and apply what has been described in the Firmware version 0.2.0 Release Notes available on page 2.

This release note describes the improvements of the firmware.

The new version allows the automatic resetting of the events that is made at the beginning of each month, according to the service profile you selected.

ComatReleco AG highly recommends to activate the notification "Max period event count" in the "Manage" page on the IoT portal to receive an alert if no more events are available.

ComatReleco AG is not responsible for any malfunctioning due to improper setting of the device.

Now UPDATE the Firmware of the device (during the firmware update the device will not be available for few minutes). After updating the firmware, we recommend making a backup of the configuration by selecting «Export configuration» under «Manage»

#### **Contact**

For assistance, please visit our online help center at support@comatreleco.com or via hotline indicated in the IoT portal.

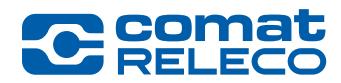

## CMS-10R Firmware version 0.2.0

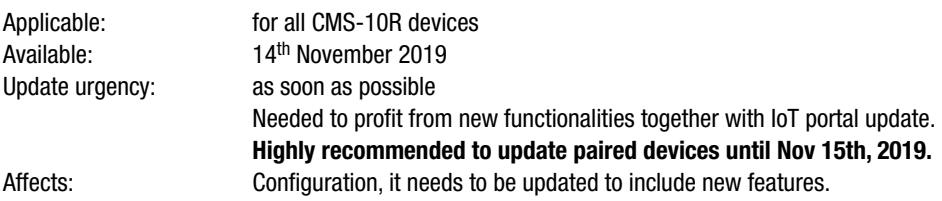

This release note describes the changes of the firmware.

#### IMPORTANT

BEFORE downloading the new firmware release, please check/amend:

#### 1. Phone number set up for a user.

- In some cases, during account setup, a landline phone number has been entered for a user into the contact list, instead of a mobile phone number. In this case the invitation to join the IoT portal never arrived.
- The right format for the mobile phone is +41791234567. This format needs to be applied in the account setting.
- Replace any landline phone number in your contacts with a mobile number and re-invite the user accordingly.
- 2. Corrected max analogue value for voltage inputs. In the configuration the user must set the value to 100% for 10 V.
- 3. Corrected min and max analogue values for current inputs.

In the configuration the user must set the values 0% for 4 mA and 100% for 20 mA.

## 4. Outputs controlled via SMS.

Device outputs can now be controlled with SMS messages. To use the function, you must change the configuration accordingly. The device phone number is displayed on the overview.

#### 5. Call-in function.

Device outputs can now be controlled by means of direct calls (call-in function). To use the function, you must change the configuration accordingly. The device phone number is displayed on the overview.

# 6. SMS Messages sent by a new phone number. SMS messages will be sent with the number +41798075554 from the IoT portal. ComatReleco recommends storing this number with the name CoReM under your contacts.

#### 7. Time zone settings.

Until now the automatic time zone setting was applied. New:

• By default, UTC time zone is configured.

• You can change it to use your local time zone.

In case of periodic events the time must be adjusted accordingly.

### 8. «Power failure» and «Disconnected» events

Notifications about power failure of the supply to the device, respectively loss of connection between the device and the IoT portal, can now be configured.

## 9. Language Setting

Select either English or Deutsch in «account settings» and click on «update».

This selection will automatically set the preferred language by logging-in the IoT portal. Moreover SMS, e-mail and push messages will be received in the same language too.

ComatReleco AG is not responsible for any malfunctioning due to improper setting of the device.

Now UPDATE the Firmware of the device (during the firmware update the device will not be available for few minutes).

After updating the firmware, we recommend making a backup of the configuration by selecting «Export configuration» under «Manage».

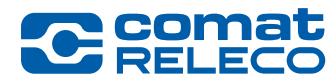

#### ComatReleco IoT Portal version 0.2.0

Applicable: to all users of the ComatReleco IoT portal Available: 14th November 2019, from 14:15 Action required by users: none

This release note describes the changes to the IoT portal. The following features, improvements or adjustments will be introduced.

## 1. SMS confirmation to stop escalation chain.

This feature will stop the escalation chain as soon as a user has sent a SMS message back with the given code.

## 2. ComatReleco IoT Portal App for Android System.

The App will be available for download on Google Play, latest by end of 2019.

## 3. GUI Improvements:

- New indication for remaining SMS from purchased SMS packages.
- Device phone number is added and visible in the device overview.
- Refresh button now visible in the Home overview.

# **Contact**

For assistance, please visit our online help centre at support@comatreleco.com or via hotline indicated in the IoT portal.

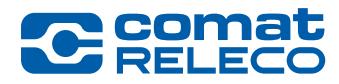

# ComatReleco CMS-10R Release Note 45013-056-91-002

*CMS-10R Firmware version 0.2.1*

*Datum: 29.November 2019*

## CMS-10R Firmware version 0.2.1

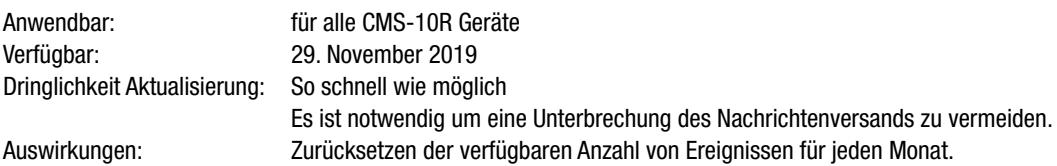

## **WICHTIG**

Wenn Sie noch mit der Firmware-Version 0.1.0 arbeiten, lesen Sie bitte VOR dem Herunterladen der neuen Firmware-Version die auf Seite 5 beschriebene Firmware-Version 0.2.0 sorgfältig durch und wenden Sie dessen Punkte an.

Diese Release Note beschreibt die Verbesserungen der Firmware.

Die neue Funktion ermöglicht ein automatisches Zurücksetzen der Ereignisse, die zu jedem Monatsbeginn verfügbar sind, entsprechend dem von Ihnen gewählten Dienstleistungsprofil.

Die ComatReleco AG empfiehlt dringend, die Benachrichtigung "Anzahl der monatlichen Ereignisse" auf der Seite "Verwalten" im IoT-Portal zu aktivieren, um eine Benachrichtigung zu erhalten, wenn für den Monat keine Ereignisse verfügbar sind.

ComatReleco AG ist nicht verantwortlich für Fehlfunktionen, die durch unsachgemässe Einstellung des Gerätes verursacht werden.

Nun kann die AKTUALISIERUNG der Firmware des Gerätes gemacht werden (während der Aktualisierung der Firmware ist das Gerät für einige Minuten nicht verfügbar). Nach dem Aktualisieren der Firmware empfehlen wir Ihnen, eine Sicherung der Konfiguration durchzuführen, indem Sie unter «Verwalten» die Option «Konfiguration exportieren» wählen.

#### Kontakt

Für weitere Informationen besuchen Sie bitte unsere Online-Hilfe unter support@comatreleco.com oder melden Sie sich über die im IoT-Portal angegebene Hotline.

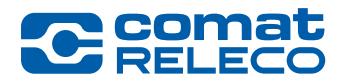

## CMS-10R Firmware Version 0.2.0

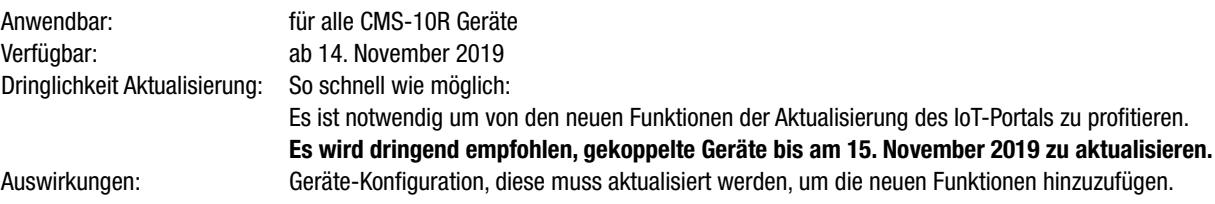

Diese Release Note beschreibt die Änderungen der Firmware.

## **WICHTIG**

BEVOR die neue Firmware geladen wird, bitte überprüfen/ändern:

## 1. Telefonnummer, die für einen Benutzer eingegeben wurde

- In einigen Fällen wurde bei der Kontoeinrichtung anstelle einer Mobiltelefonnummer eine Festnetznummer für den Benutzer in die Kontaktliste eingetragen. In diesem Fall ist die Einladung zur Teilnahme am IoT-Portal nie angekommen.
- Das richtige Format für die Mobiltelefonnummer ist +41791234567. Dieses Format muss in der Kontoeinstellung verwendet werden.
- Ersetzen Sie allfällige Festnetznummern in Ihren Kontakten durch eine Mobiltelefonnummer und laden sie den Benutzer entsprechend wieder ein, sich auf dem IoT-Portal anzumelden.
- 2. Korrigierter max. Analogwert für Spannungseingänge
- In der Konfiguration muss der Wert 100% für 10 V eingegeben werden.
- 3. Korrigierte min. und max. Analogwerte für Stromeingänge
- In der Konfiguration muss der Wert 0% für 4 mA und 100% für 20 mA eingegeben werden.

## 4. Ausgänge mit SMS steuern.

Die Geräteausgänge können nun mit SMS-Nachrichten gesteuert werden. Um diese Funktion nutzen zu können, müssen Sie die Konfiguration entsprechend anpassen. Die Telefonnummer des Gerätes wird in der Übersicht angezeigt.

#### 5. Call-in Funktion

Die Geräteausgänge können nun über Direktanrufe (Call-In-Funktion) gesteuert werden. Um diese Funktion nutzen zu können, müssen Sie die Konfiguration entsprechend anpassen. Die Telefonnummer des Gerätes wird in der Übersicht angezeigt.

#### 6. SMS Meldungen werden durch eine neue Nummer gesendet

SMS Meldungen werden vom IoT-Portal mit der Nummer +41798075554 gesendet. ComatReleco empfiehlt diese Nummer als CoReM in den Kontakten zu speichern.

### 7. Einstellung Zeitzone

Bis jetzt wurde die Zeitzone automatisch voreingestellt.

#### Neu:

- Als Standard ist UTC Zeitzone konfiguriert.
- Die Zeitzone kann zur lokalen Zeitzone geändert werden.

Bei periodischen Statusmeldungen muss die Zeit entsprechend angepasst werden.

## 8. Ereignisse «Stromausfall» und «Getrennt».

Benachrichtigungen über Stromausfall der Versorgung des Gerätes bzw. Verbindungsabbruch zwischen Gerät und IoT-Portal, können nun konfiguriert werden.

## 9. 9. Spracheinstellung

In der «Kontoeinstellungen» entweder English oder Deutsch auswählen und auf «Aktualisieren» klicken. Diese Auswahl stellt automatisch die bevorzugte Sprache beim Einloggen in das IoT-Portal ein. Ausserdem werden SMS, E-Mail und Push-Mitteilungen in der gleichen Sprache empfangen.

ComatReleco AG ist nicht verantwortlich für Fehlfunktionen, die durch unsachgemässe Einstellung des Gerätes verursacht werden.

Nun kann die AKTUALISIERUNG der Firmware des Gerätes gemacht werden (während der Aktualisierung der Firmware ist das Gerät für einige Minuten nicht verfügbar).

Nach dem Aktualisieren der Firmware empfehlen wir Ihnen, eine Sicherung der Konfiguration durchzuführen, indem Sie unter «Verwalten» die Option «Konfiguration exportieren» wählen.

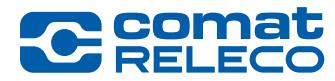

## ComatReleco IoT-Portal Version 0.2.0

Anwendbar: für alle Benutzer des ComatReleco IoT-Portals Verfügbar: ab 14. November 2019, von 14:15 Benötigte Benutzer-Aktionen: keine

Diese Release Note beschreibt die Änderungen des IoT-Portals. Die folgenden Funktionen, Verbesserungen oder Anpassungen werden vorgestellt.

## 1. SMS-Bestätigung zum Stoppen der Eskalationskette.

Diese Funktion stoppt die Eskalationskette, sobald ein Benutzer eine SMS-Nachricht mit dem angegebenen Code zurückgeschickt hat.

## 2. ComatReleco IoT Portal App für Android System.

Die App wird spätestens Ende 2019 auf Google Play zum Herunterladen bereit sein.

## 3. GUI (Benutzeroberfläche) Verbesserungen:

- Neue Anzeige für verbleibende SMS von gekauften SMS-Paketen.
- Die Geräte-Rufnummer wird hinzugefügt und ist in der Geräteübersicht sichtbar.
- Die Aktualisieren-Taste (Refresh) ist nun in der Startübersicht sichtbar.

# Kontakt

Für weitere Informationen besuchen Sie bitte unsere Online-Hilfe unter support@comatreleco.com oder melden Sie sich über die im IoT-Portal angegebene Hotline.

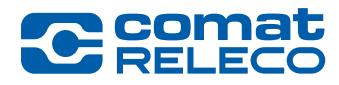

# ComatReleco CMS-10R Release Note 45013-056-91-002

*CMS-10R Version du firmware 0.2.1*

*Date: 29 novembre 2019*

## Version du firmware CMS-10R 0.2.1

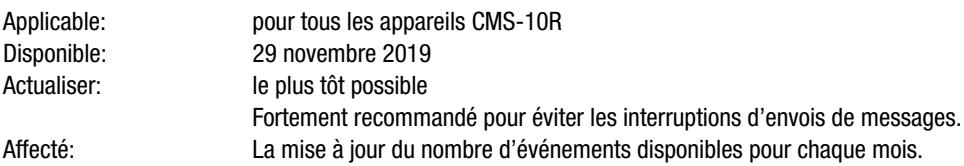

## IMPORTANT

Si vous utilisez encore la version du firmware 0.1.0, AVANT de télécharger le nouveau firmware, merci de lire attentivement et d'appliquer ce qui est décrit dans la Release note CMS-10R Version du firmware 0.2.0 à la page 8.

Cette note de mise à jour décrit les améliorations du firmware.

La nouvelle version permet la réinitialisation automatique du compteur d'événements qui est faite au début de chaque mois, en fonction du profil de service que vous avez sélectionné.

ComatReleco AG recommande également fortement d'activer la notification «Nombre maximum de destinataires de message atteint» sur la page «Gérer» du portail loT pour recevoir une alerte dans le cas où votre compteur d'événement disponibles arrive à zéro.

ComatReleco SA n'est pas responsable des dysfonctionnements dus à un mauvais réglage de l'appareil.

MISE À JOUR du firmware de l'appareil (pendant la mise à jour du firmware, l'appareil ne sera pas disponible pendant quelques minutes). Après la mise à jour du firmware, nous vous recommandons de faire une sauvegarde de la configuration en sélectionnant «Exporter une configuration» sous «Gérer».

## **Contact**

Pour obtenir de l'aide, veuillez consulter notre centre d'aide en ligne à l'adresse support@comatreleco.com ou via la hotline indiquée sur le portail IoT.

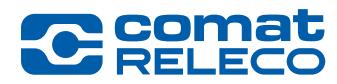

## Version du Firmware CMS-10R 0.2.0

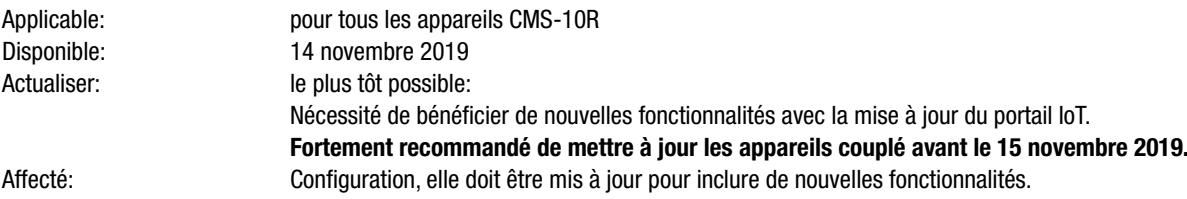

Cette note de mise à jour décrit les modifications apportées au firmware.

#### IMPORTANT

AVANT de télécharger la nouvelle version du firmware, veuillez vérifier/modifier:

#### 1. Numéro de téléphone établi pour toute personne/entité.

- Dans certains cas, lors de l'ouverture d'un compte, un numéro de téléphone fixe a été entré pour une personne/entité dans la liste de contacts, au lieu d'un numéro de téléphone mobile. Dans ce cas, l'invitation à rejoindre le portail IoT n'est jamais arrivée.
- Le bon format pour le téléphone portable est +41791234567. Ce format doit être appliqué dans la configuration du compte.
- Remplacez le numéro de téléphone fixe de vos contacts par un numéro mobile et réinvitez l'utilisateur conséquence.
- 2. Valeur analogique max. corrigée pour les entrées tension. Dans la configuration, l'utilisateur doit se référer à 100% pour 10 V.
- 3. Valeur analogique min et max corrigée pour les entrées courant.

Dans la configuration, l'utilisateur doit se référer à 0% pour 4 mA et à 100% pour 20 mA.

#### 4. Sorties commandées par SMS.

Les sorties de l'appareil peuvent maintenant être contrôlées par des messages SMS. Pour utiliser cette fonction, vous devez modifier la configuration en conséquence. Le numéro de téléphone de l'appareil s'affiche dans la vue d'ensemble.

#### 5. Fonction par appel.

Les sorties de l'appareil peuvent maintenant être commandées au moyen d'appels directs (fonction call-in). Pour utiliser cette fonction, vous devez modifier la configuration en conséquence. Le numéro de téléphone de l'appareil s'affiche dans la vue d'ensemble.

## 6. Messages SMS envoyés par un nouveau numéro de téléphone. Les messages SMS seront envoyés par le numéro suivant +41798075554 du portail loT. ComatReleco recommande d'enregistrer ce numéro sous le nom CoReM dans vos contacts.

#### 7. Réglages du fuseau horaire.

Jusqu'à présent, le réglage automatique du fuseau horaire était appliqué. Nouveau:

• Par défaut, le fuseau horaire UTC est configurée.

• Vous pouvez le changer pour utiliser votre fuseau horaire local.

En cas d'événements périodiques, l'heure doit être ajustée en conséquence.

## 8. Événements «coupure de courant» et «Déconnexion»

Les notifications de coupure de courant de l'appareil et de perte de connexion entre l'appareil et le portail loT peuvent maintenant être configurées.

## 9. Réglage de la langue

Sélectionner English ou Deutsch dans «Paramètres du compte» et cliquer sur «Mettre à jour».

Cette sélection déterminera automatiquement la langue préférée en se connectant au portail IoT. De plus, les SMS, les emails et les messages push seront également reçus dans la même langue.

ComatReleco SA n'est pas responsable des dysfonctionnements dus à un mauvais réglage de l'appareil.

MISE À JOUR du firmware de l'appareil (pendant la mise à jour du firmware, l'appareil ne sera pas disponible pendant quelques minutes).

Après la mise à jour du firmware, nous vous recommandons de faire une sauvegarde de la configuration en sélectionnant «Exporter une configuration» sous «Gérer».

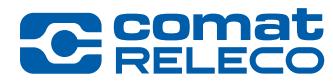

## Version du portail IoT ComatReleco 0.2.0

Applicable: pour tous les utilisateurs du portail IoT ComatReleco Disponible: 14 novembre 2019, après 14:15 Mesures à prendre par les utilisateurs: aucunes

Cette note de mise à jour décrit les modifications apportées au portail IoT. Les caractéristiques, améliorations ou ajustements suivants seront introduits.

#### 1. Confirmation par SMS pour arrêter la chaîne d'escalade.

Cette fonction arrête la chaîne d'escalade dès qu'un utilisateur envoie un message SMS avec le code donné en retour.

# 2. App ComatReleco IoT portal pour système Android.

L'application sera disponible en téléchargement sur Google Play, au plus tard fin 2019.

#### 3. Améliorations de l'interface graphique:

- Nouvelle indication pour les SMS restants des packs SMS achetés.
- Le numéro de téléphone de l'appareil est ajouté et visible dans l'aperçu de l'appareil.
- Bouton actualiser maintenant visible dans la vue d'ensemble accueil.

#### **Contact**

Pour obtenir de l'aide, veuillez consulter notre centre d'aide en ligne à l'adresse support@comatreleco.com ou via la hotline indiquée sur le portail IoT.